# 취업진로지원센터

# 프로그램 수료증 발급

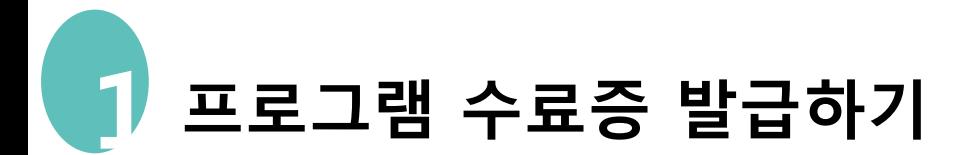

#### 로그인(su-wings 시스템과 동일)

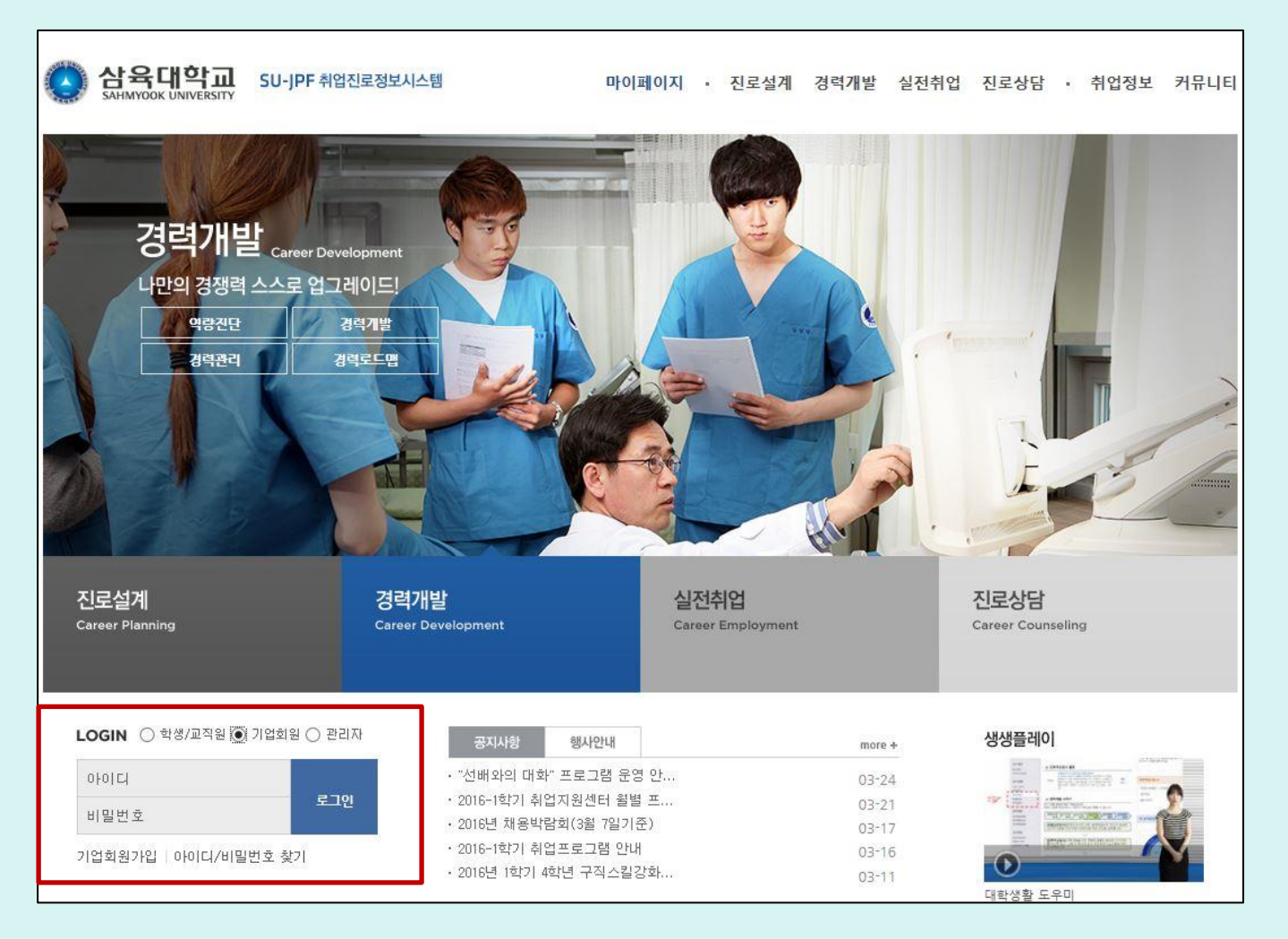

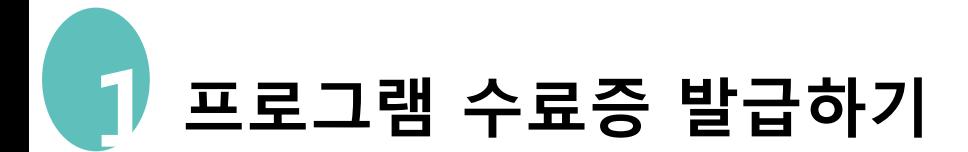

## 로그인 후 상단 메뉴 중 커뮤니티(click)→취업교육프로그램 (click)

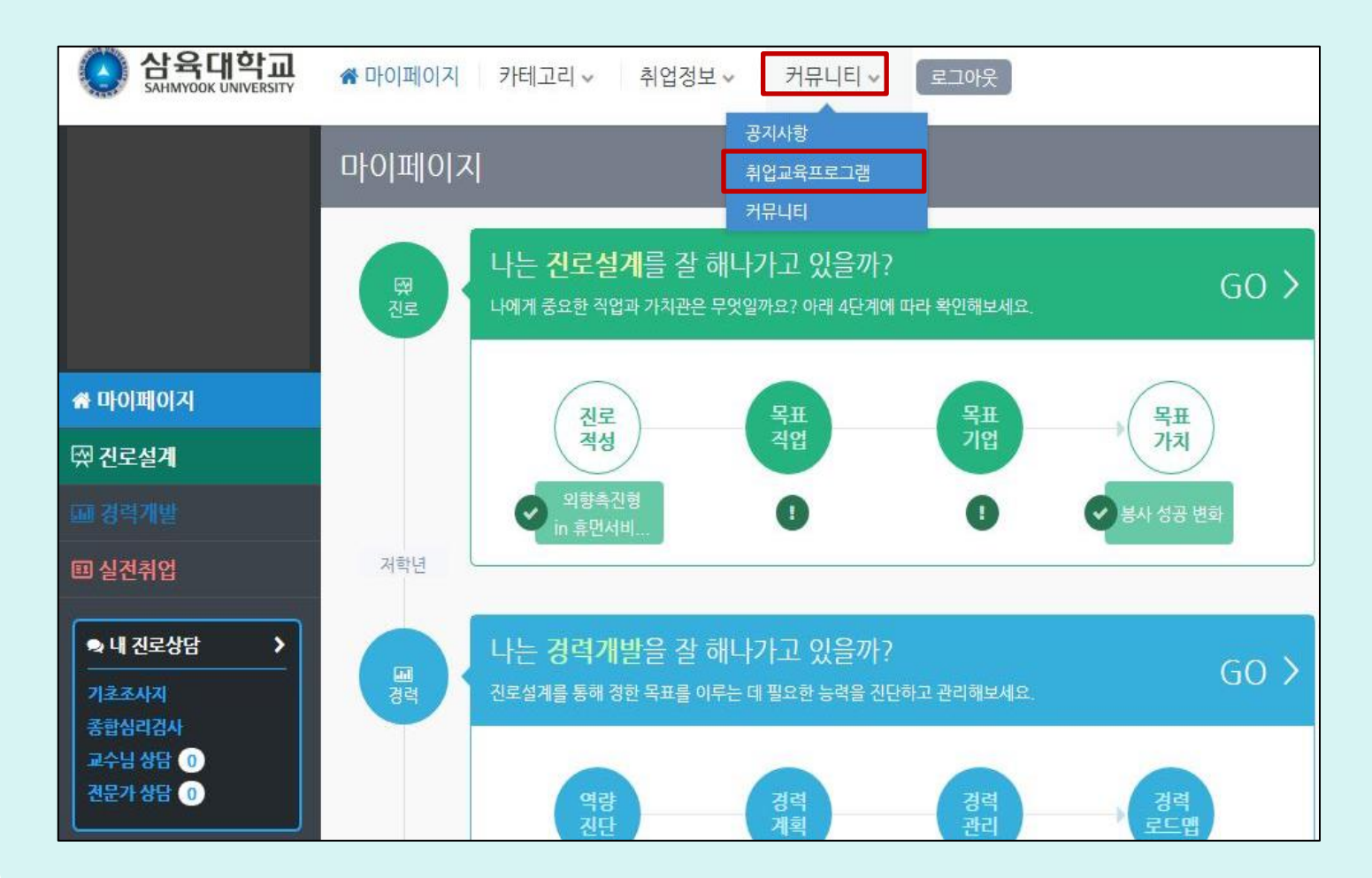

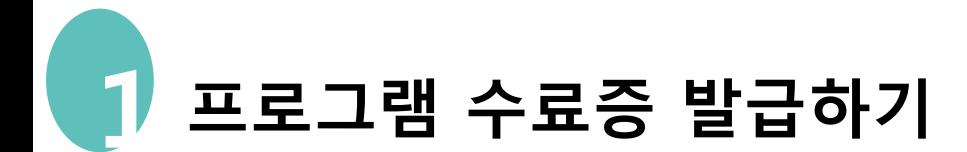

### $\theta$  취업교육 프로그램에서 → 내 프로그램 (click)

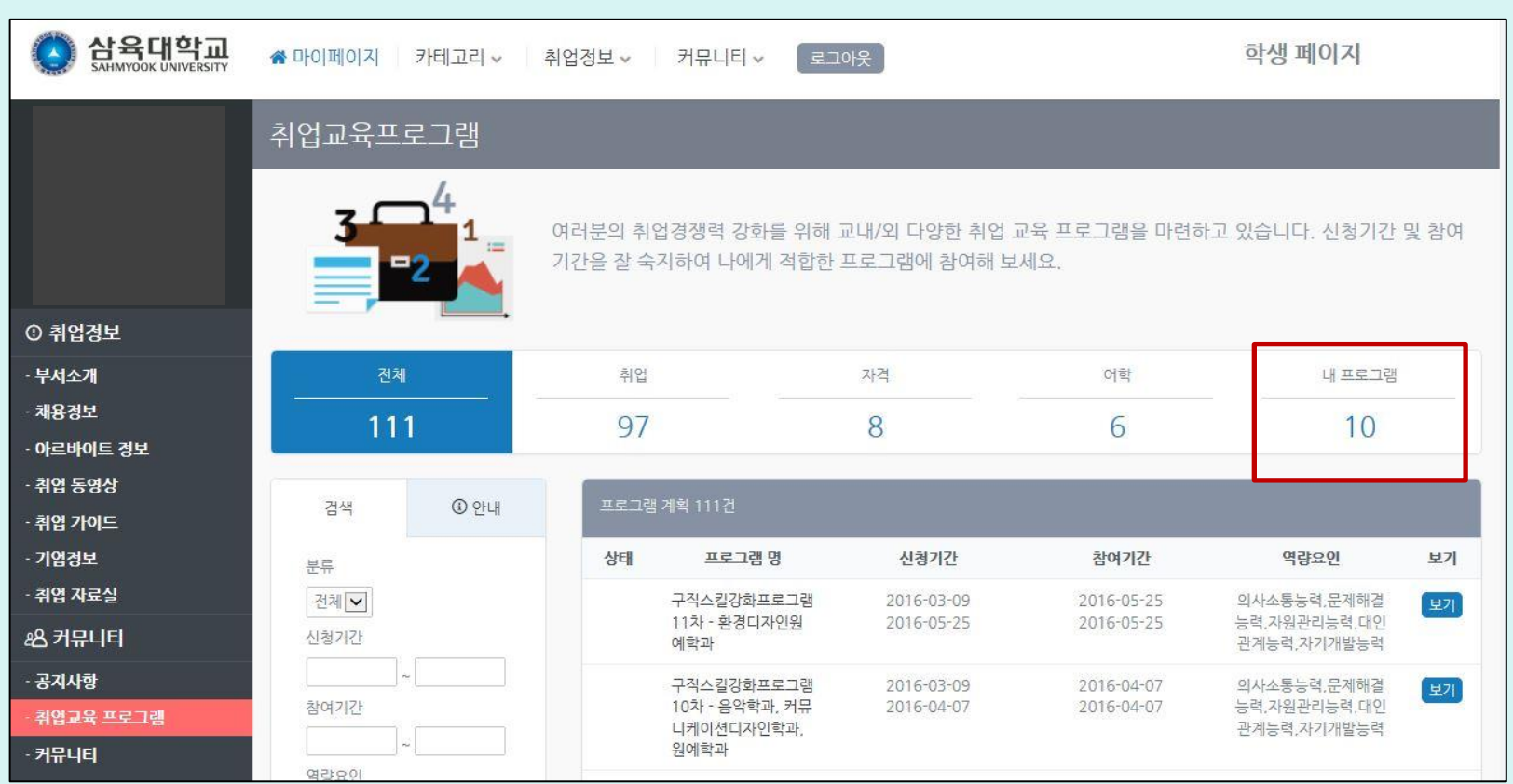

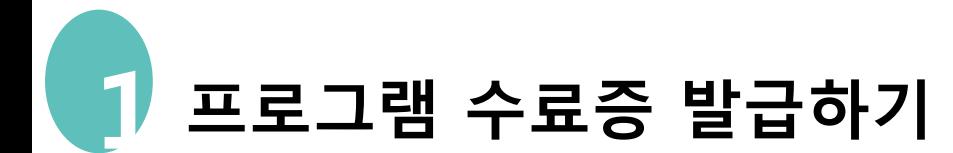

### 내 프로그램을(click)하면 내가 수료한 프로그램을 볼 수 있다.

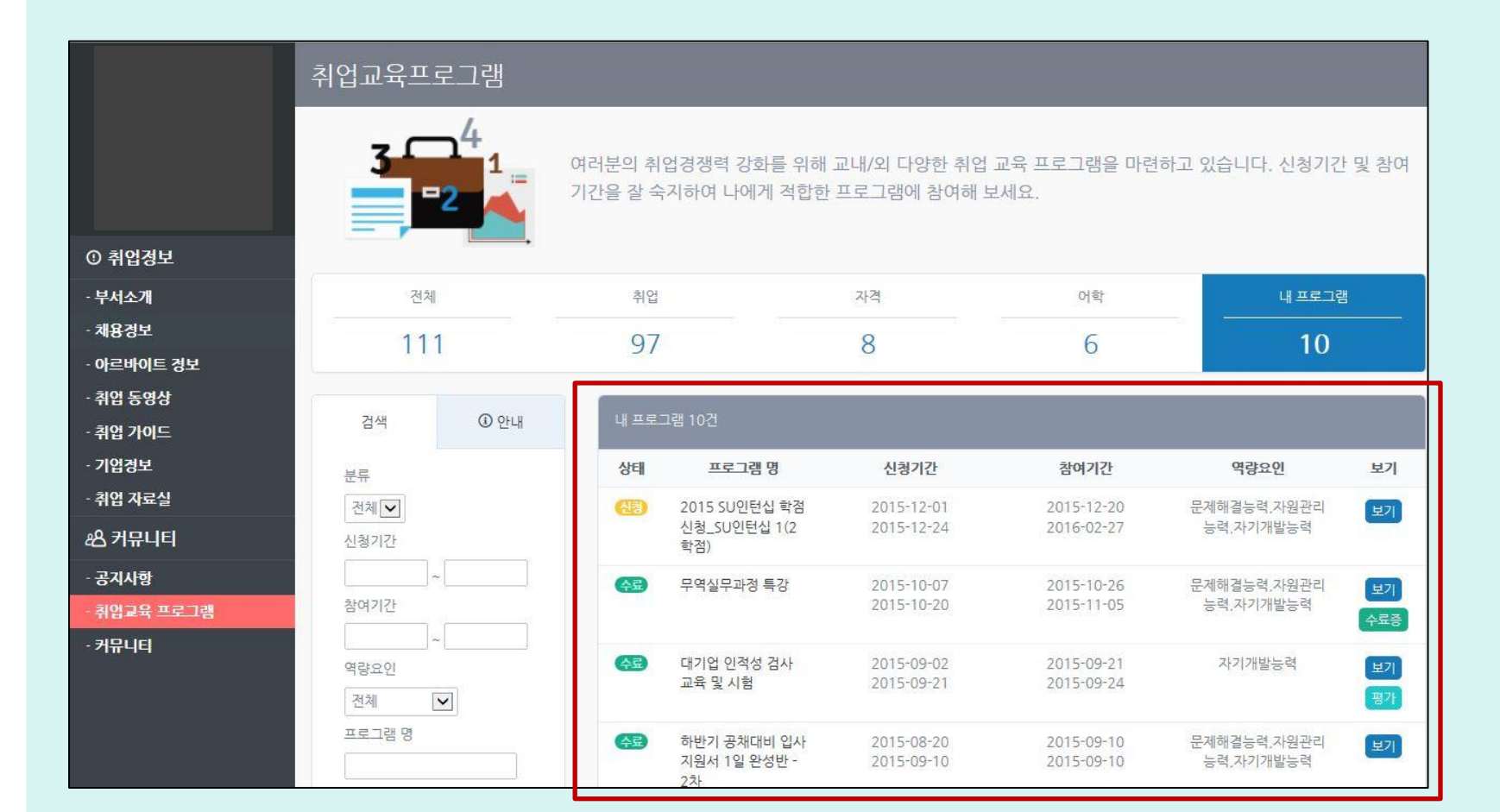

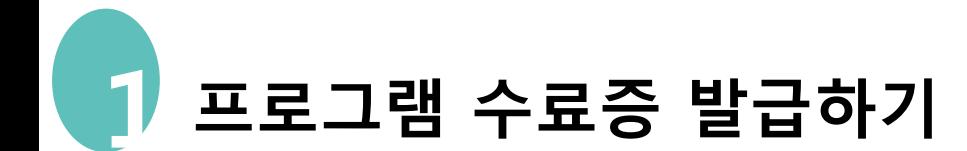

#### 프로그램의 평가를 하고 나면 → 평가버튼이 수료증 버튼으로 바뀐다.

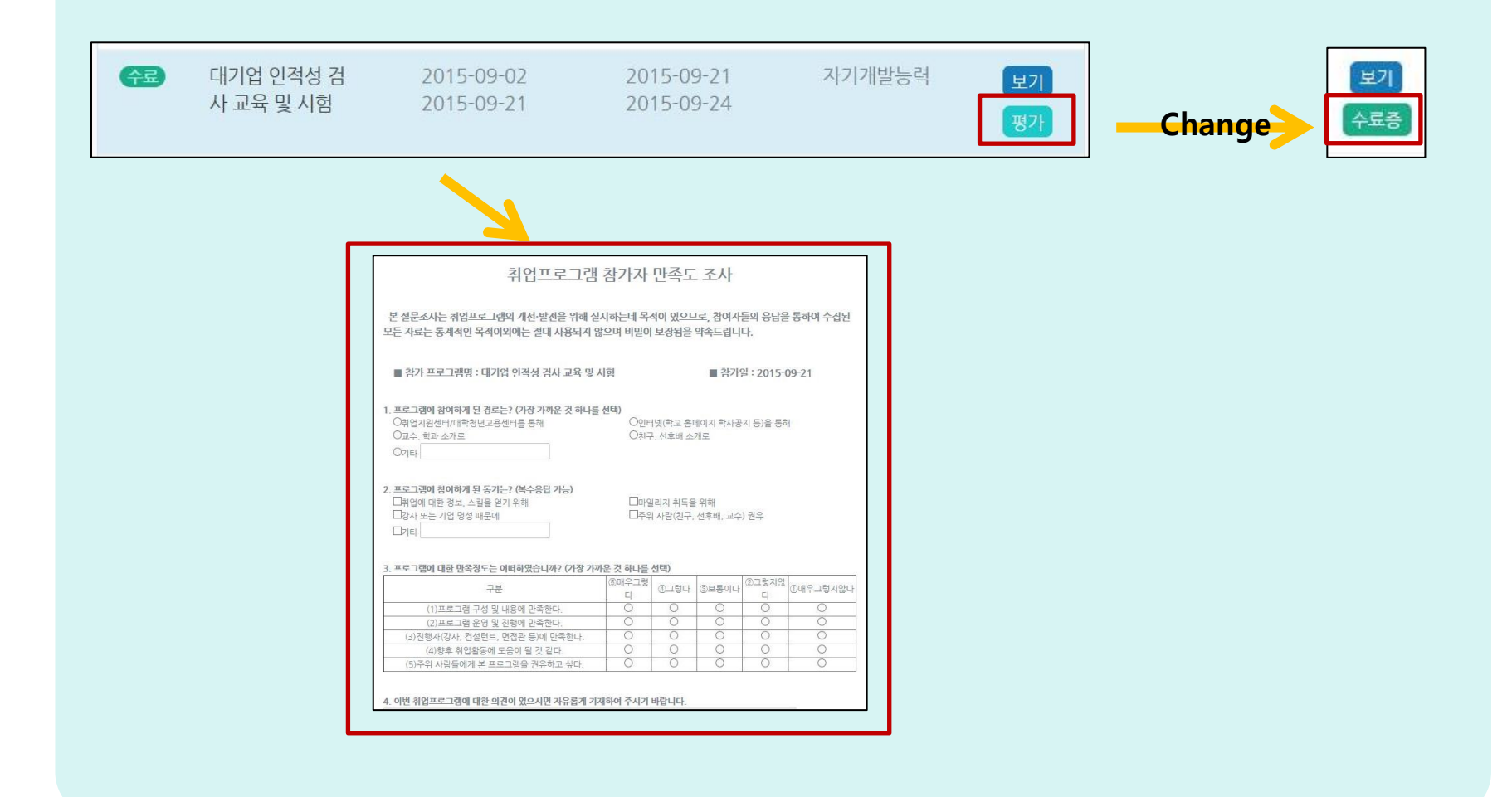

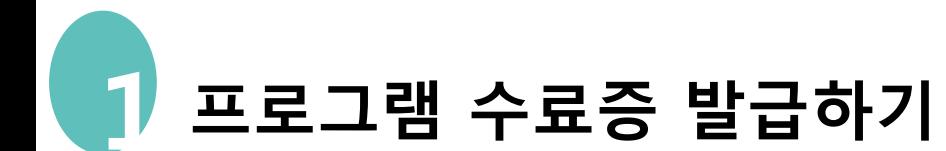

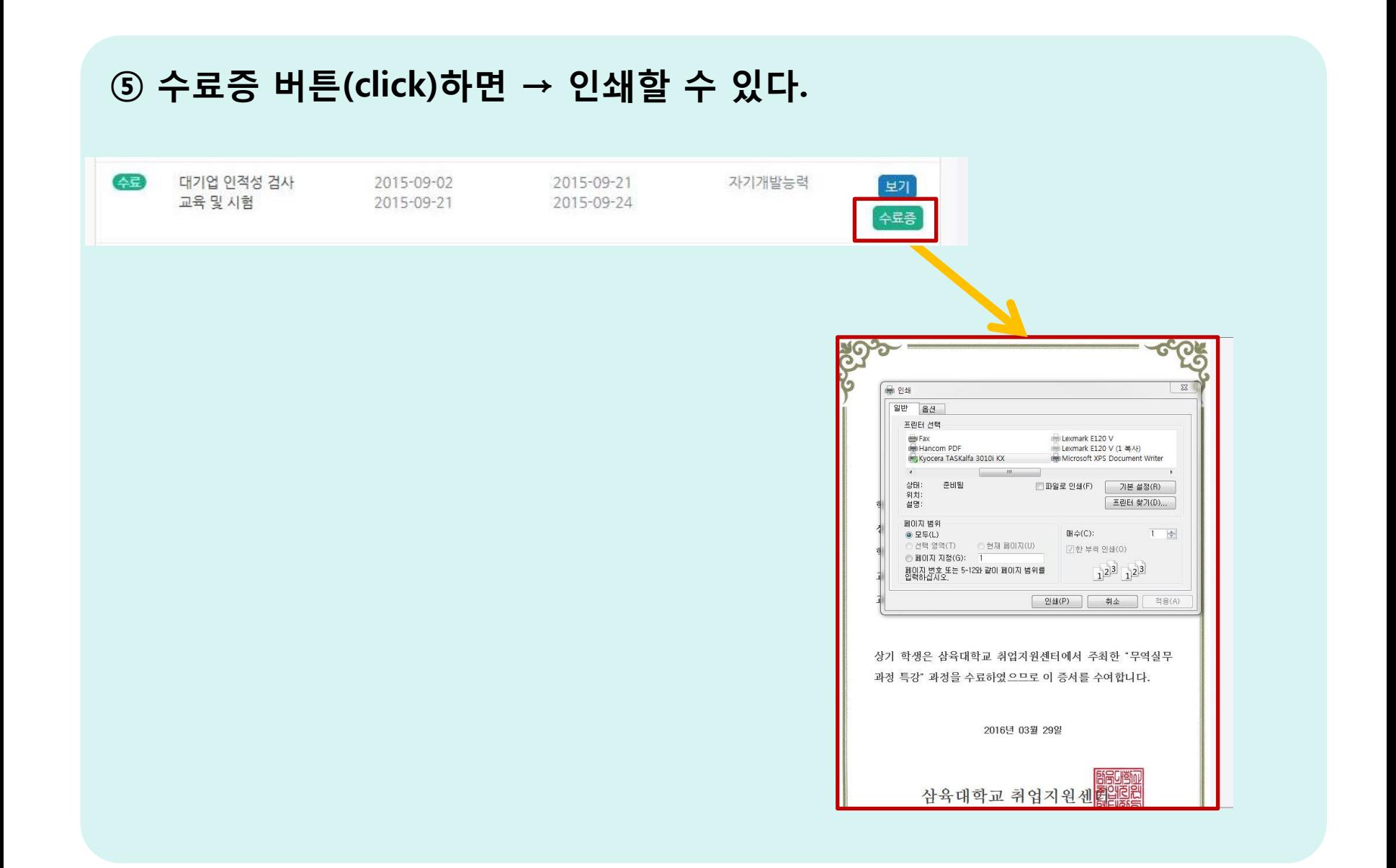